# Cheatography

## Evernote for Windows | German | Cheat Sheet by [HerbHert](http://www.cheatography.com/herbhert/) via [cheatography.com/25033/cs/6422/](http://www.cheatography.com/herbhert/cheat-sheets/evernote-for-windows-german)

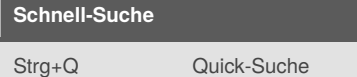

Kann jederzeit aufgerufen werden; zeigt letzte Suchvorgänge und die gespeicherten Suchen.

# **Suche nach Datum** created:day heute erstellt

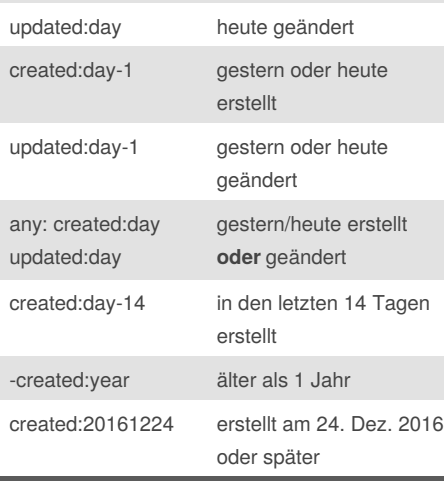

Statt "day" kann auch "week", "month" oder "year" eingesetzt werden.

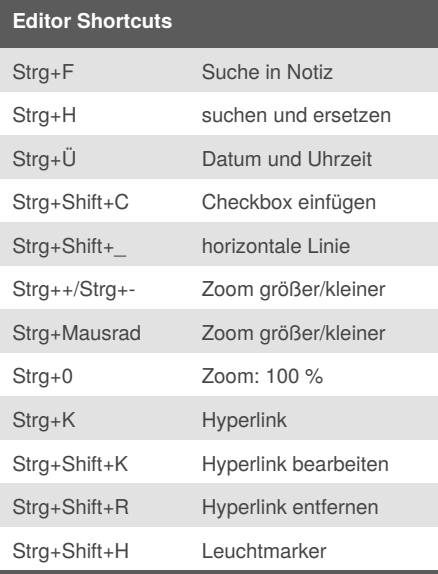

Evernote kennt 4 Arten von Links: Weblinks, interne Links ohne Umweg über das Web, interne Links mit Umweg über das Web, freigegebene Links - die Shortcuts funktionieren für alle genannten Links.

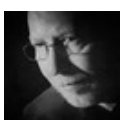

By **HerbHert** [cheatography.com/herbhert/](http://www.cheatography.com/herbhert/)

### **Notiz-Titel durchsuchen**

intitle:Schule "Schule" muss im Titel vorkommen

#### **[in] Notizbücher(n) suchen**

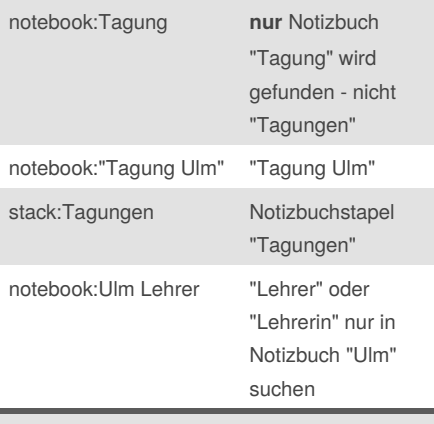

Es muss der exakte Name des gesuchten Notizbuchs angegeben werden.

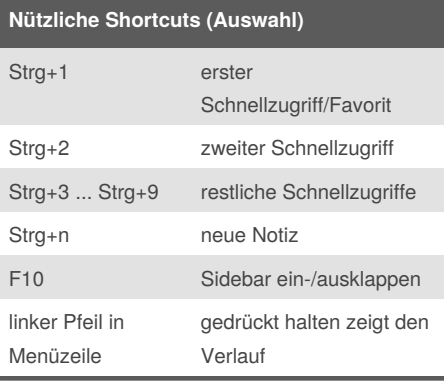

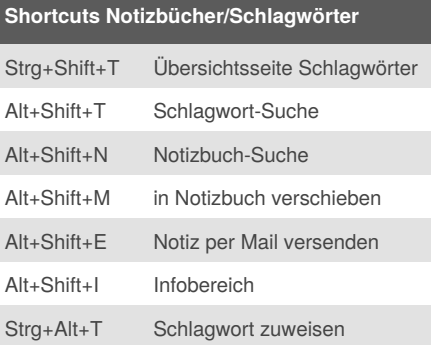

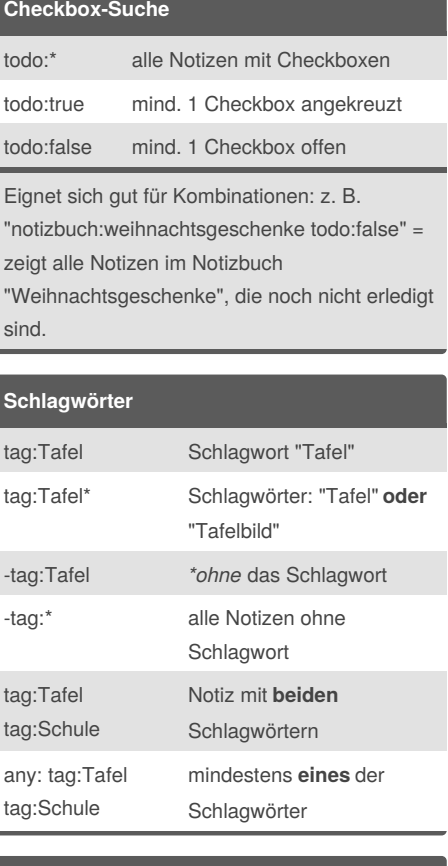

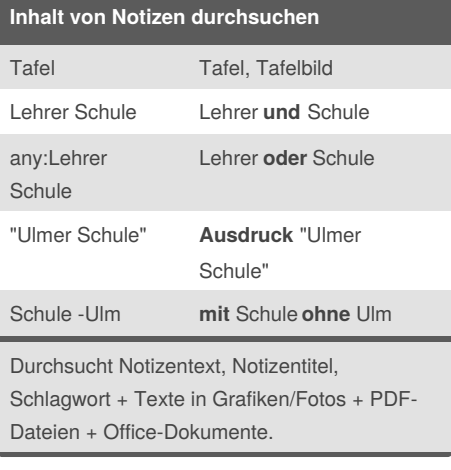

#### **Evernote für Pfiffige!**

Viele Tipps und Tricks rund um Evernote gibt es im Blog "Evernote für Pfiffige!": <http://notieren.de>

Published 30th November, 2016. Last updated 30th November, 2016. Page 1 of 1.

Sponsored by **CrosswordCheats.com** Learn to solve cryptic crosswords! <http://crosswordcheats.com>